离岗审批表线上审批流程

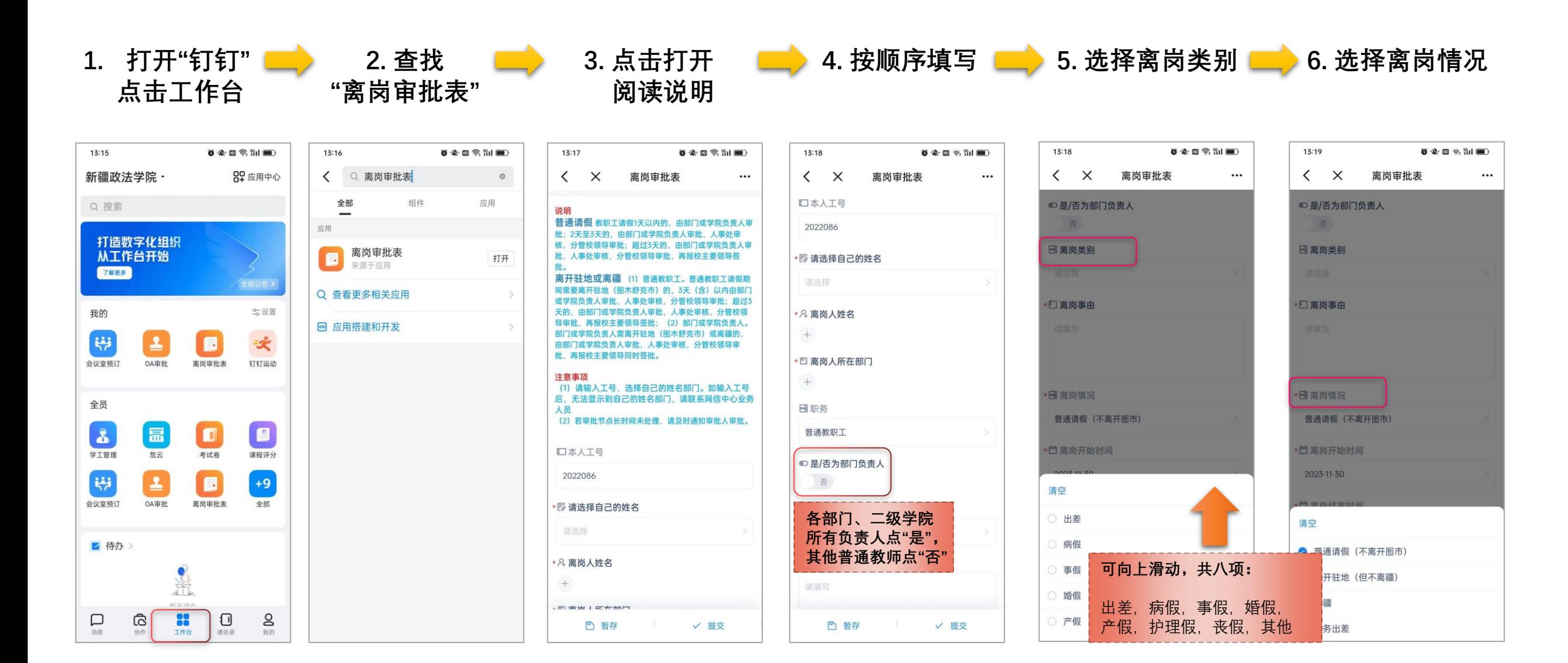

离岗审批表线上审批流程

帮助

 $\sim$ 前天 催办

 $\cdots$ 

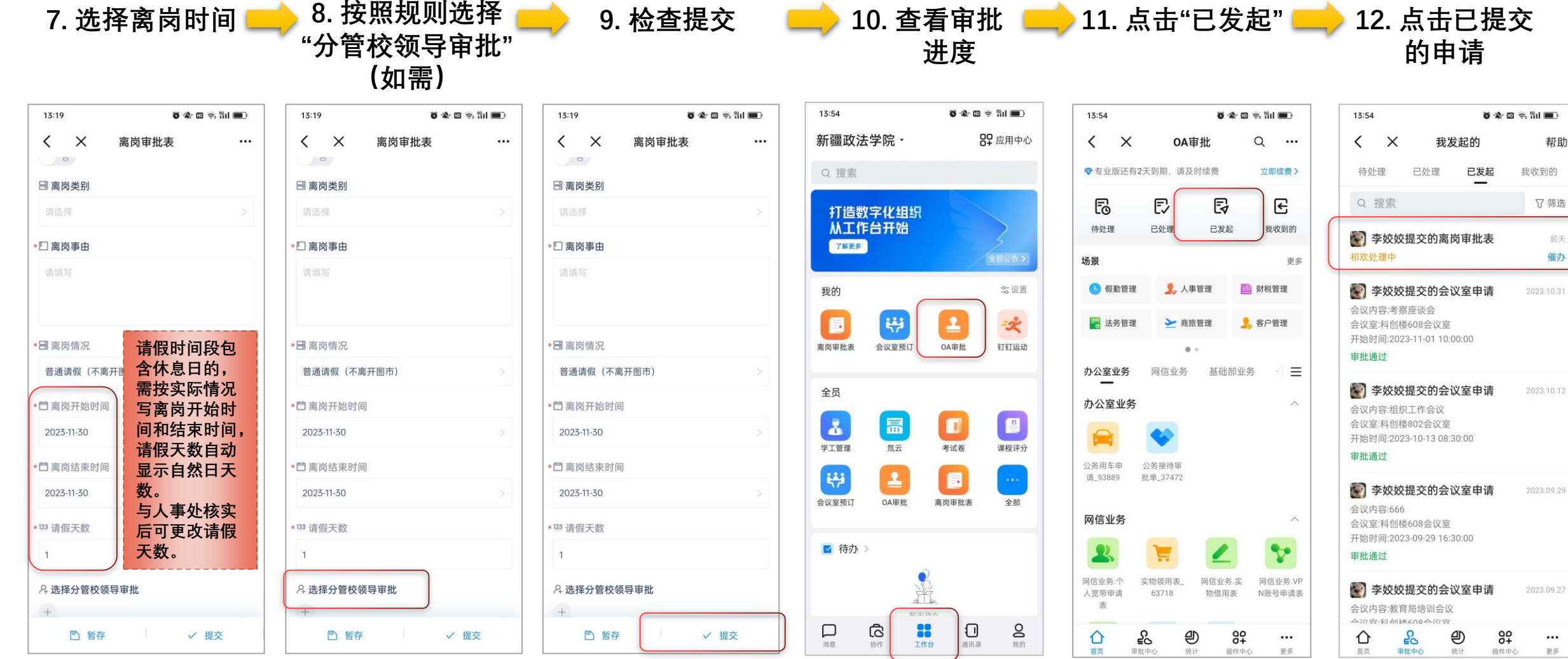

离岗审批表线上审批流程 14. 可以查看 15. 审批完毕 13. 点击"进行中" 审批进度 打印此表提交考勤员  $0$   $\triangle$   $\blacksquare$   $\widehat{\gamma}$ ,  $\widehat{\mathfrak{m}}$   $\blacksquare$ 13:55  $\bullet\bullet\bullet\circ\circ\bullet\bullet\bullet\bullet$ 13:55  $\bullet\bullet\bullet\circ\circ\bullet\bullet\bullet$ 13:55  $\left\langle \right\rangle$   $\times$ 离岗审批表  $\leftarrow$   $\times$ 离岗宙批表  $\left\langle \right\rangle$   $\times$ 离岗审批表  $\cdots$  $\cdots$  $\cdots$ **JURIS ME TIANS MEDI** (一) 李姣姣 李姣姣 日职务 **HF中 待祁欢审批 >** 每一 待祁欢审批> 普通教职工 流程日志 查看流程图  $\times$ 说明 □是/否为部门负责人 普通请假 教职工请假1天以内的,由部门或学院负责人审 否 ● 分管校领导 ● 待祁欢审批 批; 2天至3天的, 由部门或学院负责人审批, 人事处审 核, 分管校领导审批; 超过3天的, 由部门或学院负责人审 批, 人事处审核, 分管校领导审批, 再报校主要领导签 **国离岗类别** ◎ 人事处 ■ 已审批 批。 事假 离开驻地或离疆 (1) 普通教职工。普通教职工请假期 间需要离开驻地(图木舒克市)的, 3天 (含) 以内由部门 2023-11-30 11:05 李先卓 同意 先 或学院负责人审批, 人事处审核, 分管校领导审批; 超过3 \*口离岗事由 同意 天的,由部门或学院负责人审批,人事处审核,分管校领 测试 导审批, 再报校主要领导签批; (2) 部门或学院负责人。 部门或学院负责人需离开驻地(图木舒克市)或离疆的, **◎ 离疆 ● 已取消** 由部门或学院负责人审批,人事处审核,分管校领导审 國离岗情况 批、再报校主要领导同时签批。 ● 李亚东 取消 离疆 2023-11-28 12:08

注意事项 (1) 请输入工号, 选择自己的姓名部门。如输入工号 后,无法显示到自己的姓名部门,请联系网信中心业务 人员 (2) 若审批节点长时间未处理, 请及时通知审批人审批。 口本人工号 2022086 **尾请选择自己的姓名** 党委办公室 (校长办公室) 李姣姣 **A**离岗人姓名  $\sim$ 

■ 复制 「 撤回 」 … 更多

 $\widehat{\omega}$ 首页

 $\bullet$ 发起节点 ■ 提交 (一) 李姣姣 提交 2023-11-28 11:58

部门领导审批 ■ 已审批

 $\left(\frac{1}{2}\right)$ 同意

杨正才 同意

 $\bullet$ 

\* 自 离岗开始时间 2023-11-28 2023-11-28 12:00 \* 首 离岗结束时间 2023-11-28

命 123 请假天数  $101\,$ 流程  $\overline{1}$ 

[c] 二维码 A 选择分管校领导审批 骨 打印 4 祁欢 自 复制 「 」 「 」 撤回 … 更多

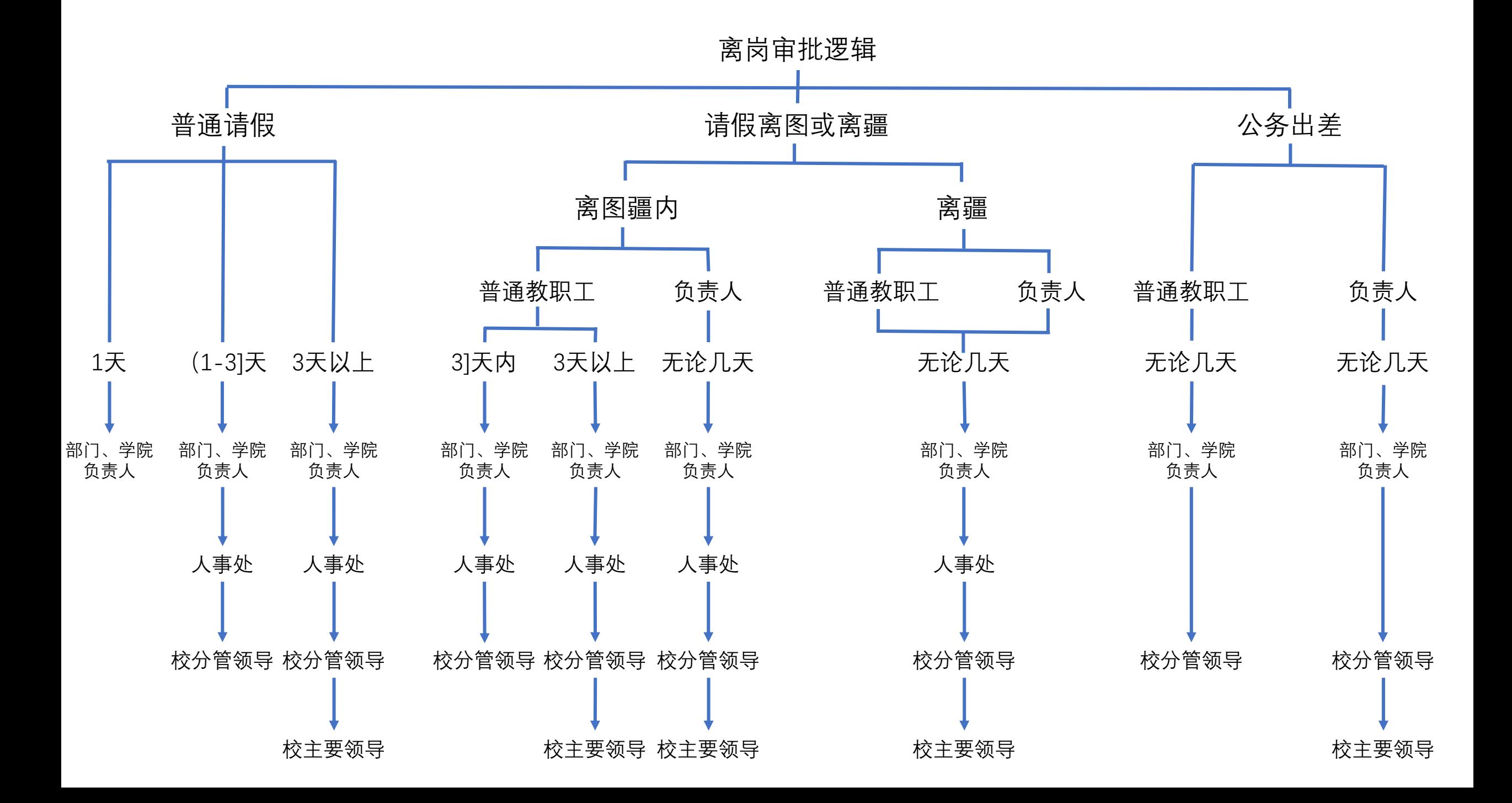